**Graduate Degree Works and eForms Quick Start Guide (STUDENT)**

**Use eForms to request a Change of Adviser, Degree, Major, Transfer Credit, Co-Terminal Shared and Non-Shared Credit, Course Substitution or** 

**Exception or to Declare or Change a Specialization (Concentration), Master's Project, Thesis Options or International Partner Research Project:**

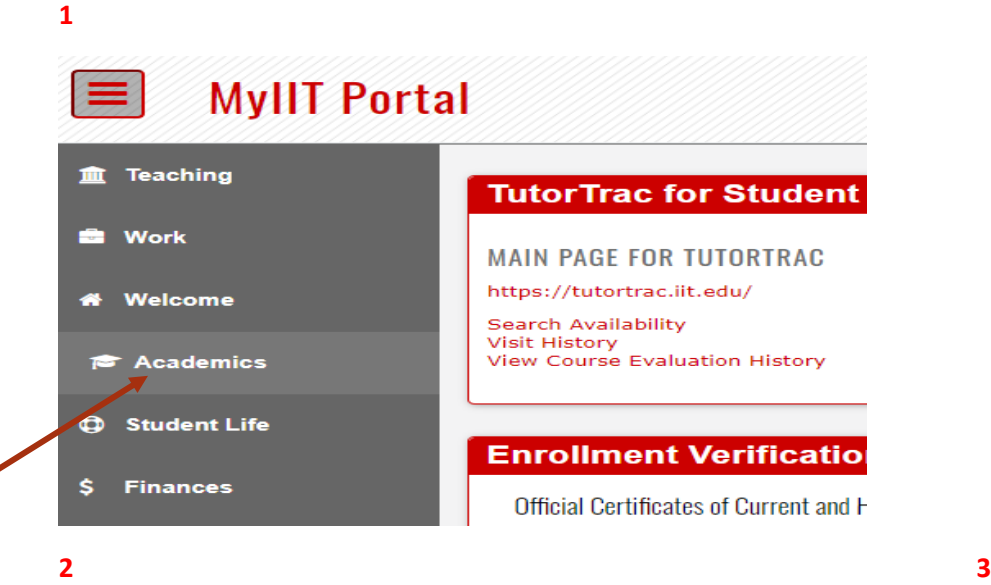

- 1. From the **MyIIT Portal** select the appropriate link on the left (for your user role).
	- A. Academics link (student) **or**
	- B. Teaching link (faculty) **or**
	- C. Work link (staff), then opt-in to add the Graduate Academic Affairs Channel
- 2. **Then,** navigate to the **Graduate Academic Affairs** channel (directly below the Undergraduate Academic Affairs channel)
- 3. Select the **Graduate Degree Works** hyperlink
	- A. You can review the eForms status of pending, approved, rejected or not submitted requests by selecting the **eForms** Tab **in Degree Works**

**\*NOTE: To access Quick Start Guide, please access Graduate Academic Affairs Website and select For Students link**

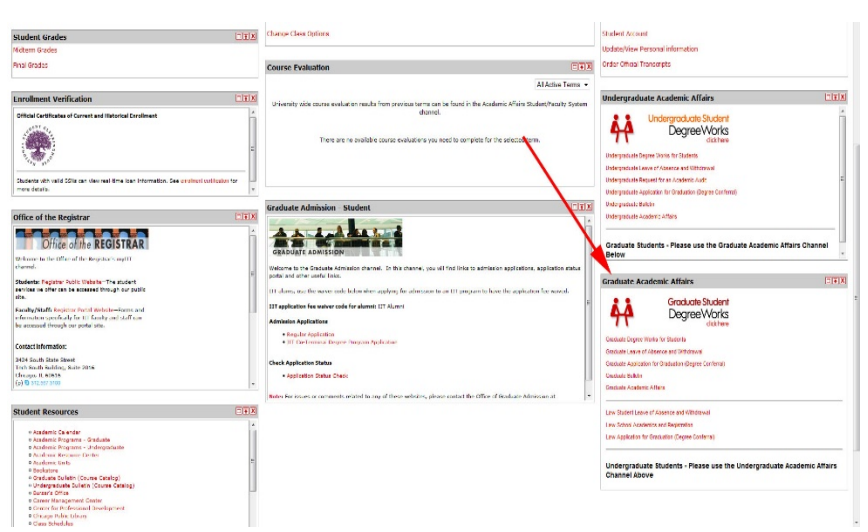

X | @ Elucian Degree Wic X | M DGW 5.03 DGW cri X | @ Dashboard V IT-Work X @ Application Navigat: X | 3 Hours The Br: 4 X  $\leftarrow$   $\rightarrow$  C' iii dwgradwebtst.iit.edu.9904/Dashboard/ He Apps: 0 Eluden - My Applic.. M \*\*\* From Eluden.. 2 LawRoom: Login Tit.. The Asademic Program. V Login - CAS - Centr... 2 MyTest - IIT @ College GRA **C** LUNOISTED! WORKSHEETS EXCEPTIONS PLANS ADMIN LINKS **CADRAK** ADVISING Worksheets FAQ HELP REQUEST ASSISTANCE Student ID  $\mathsf Q$ /GAA/Degree Works/Training/How to Guides/Graduate DegreeWorks and eForms Quick Start Guide 7.9.2020 Advanced search 7.9.2020 Advanced Start Guide 7.9.2020

## **GRADUATE DEGREE WORKS 5.0.3 – RESPONSIVE DASHBOARD**

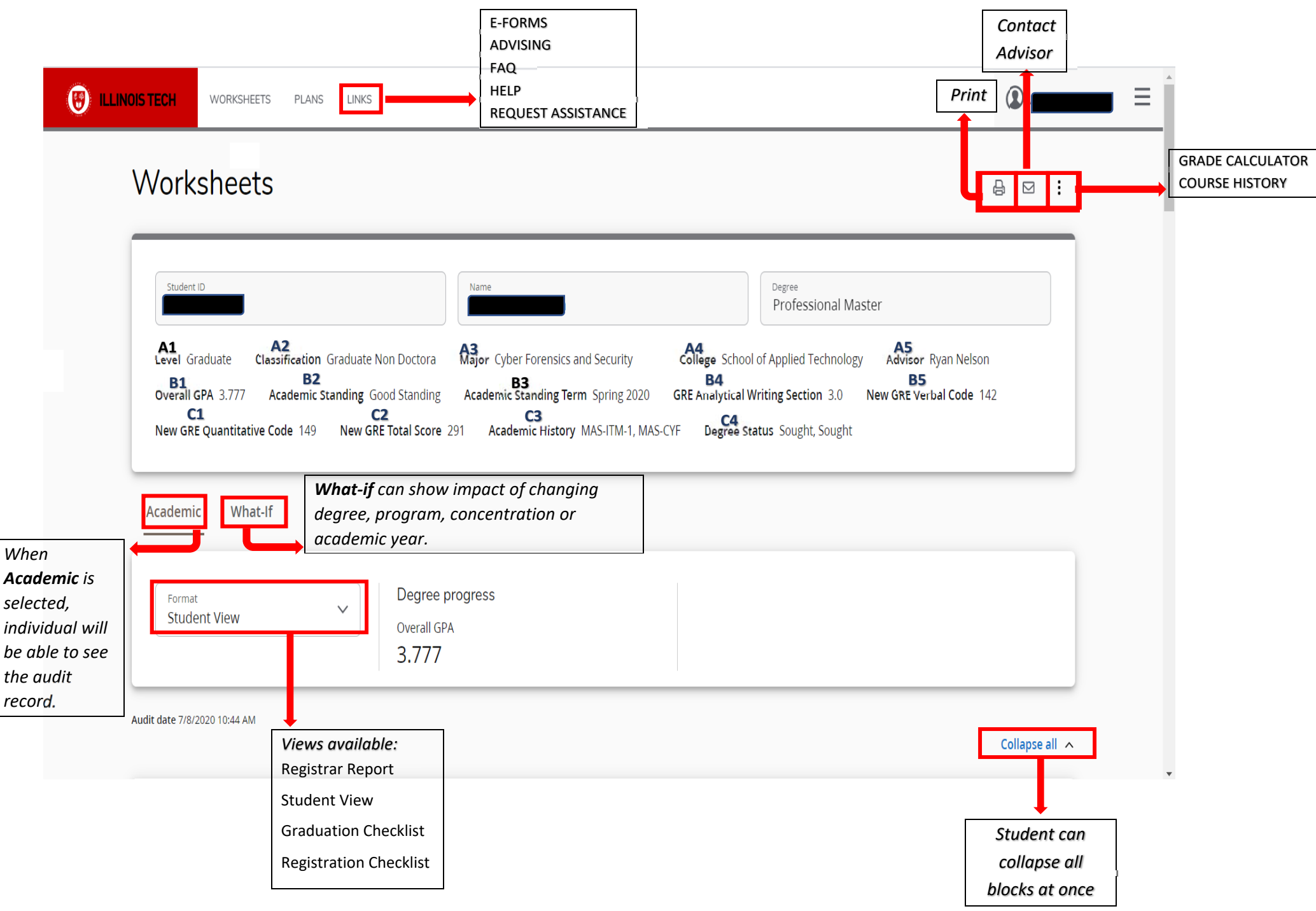

## **CURRENT VERSION OF GRADUATE DEGREE WORKS**

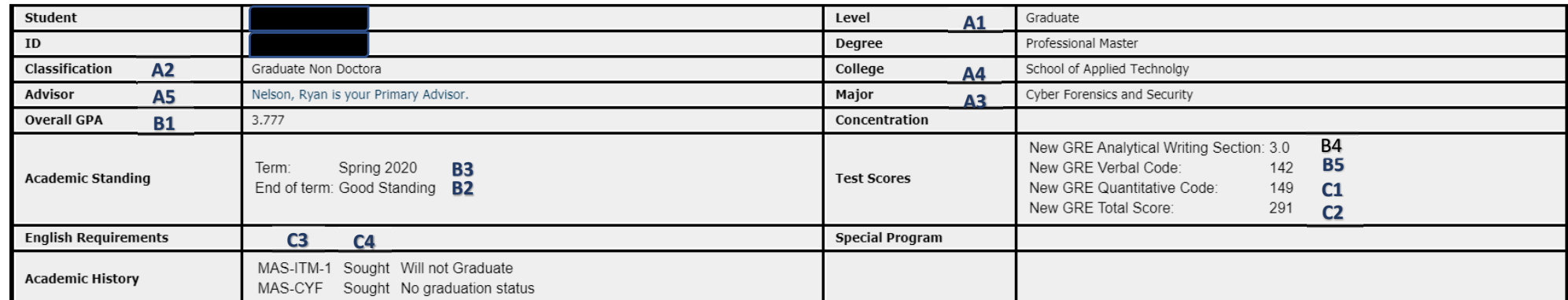

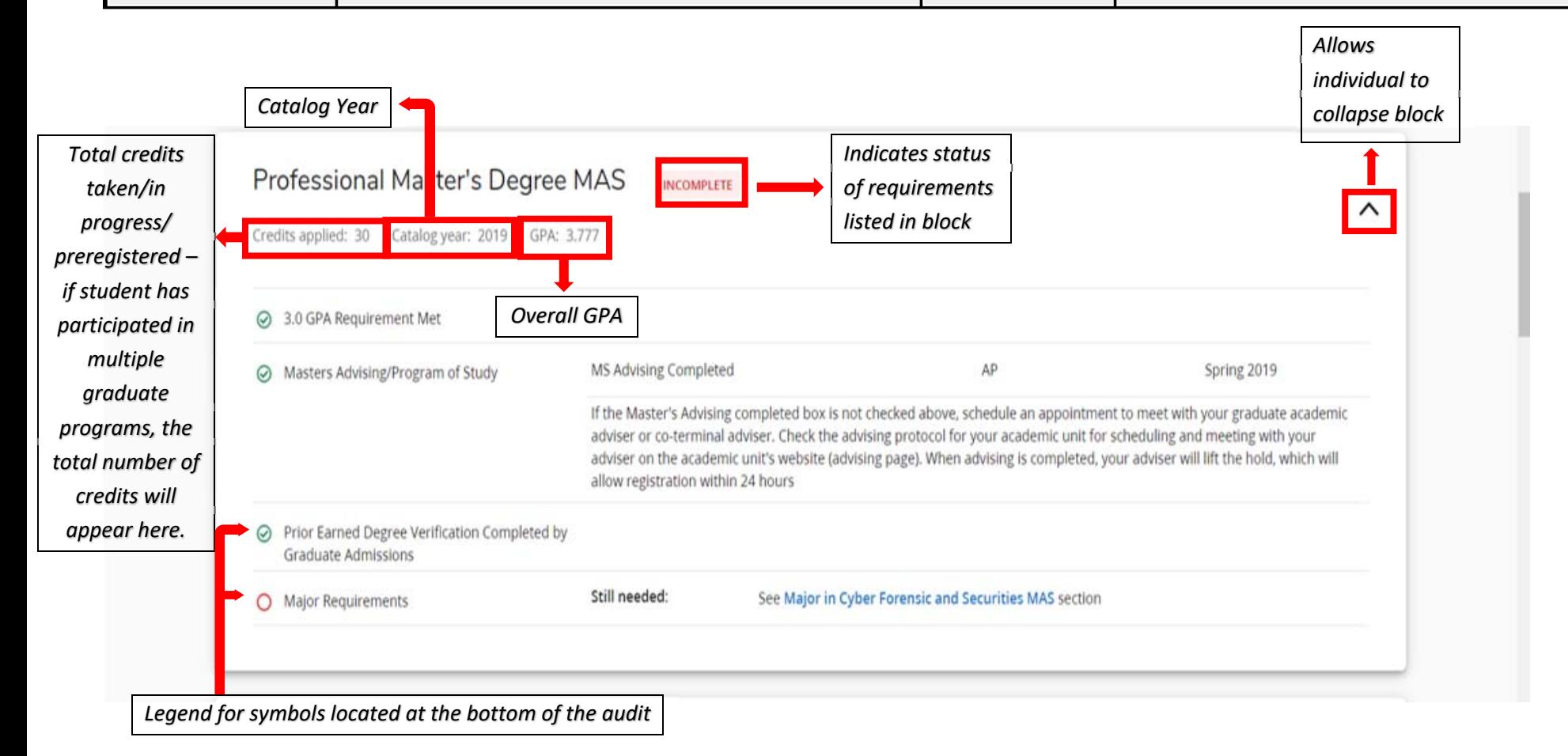

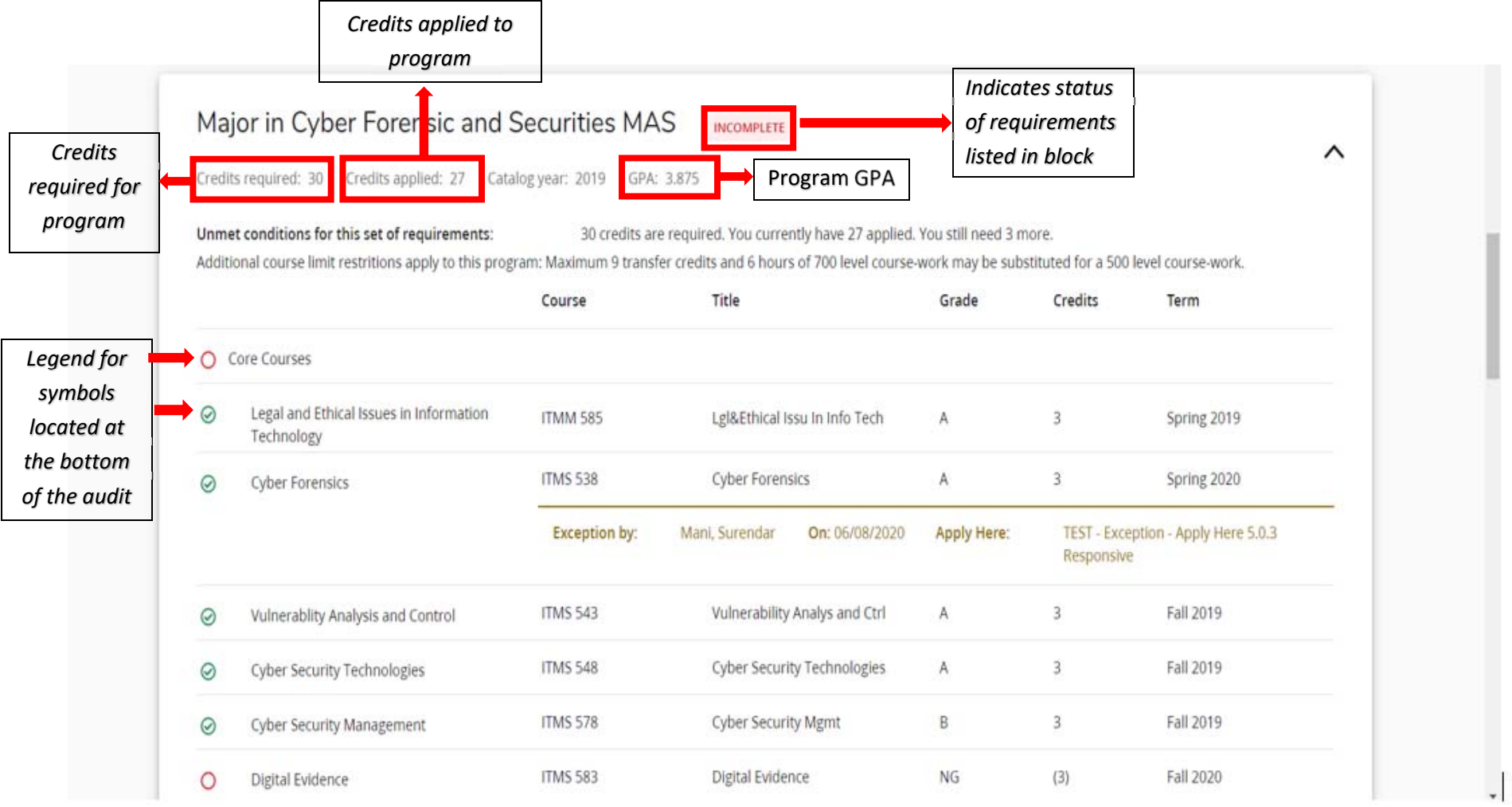

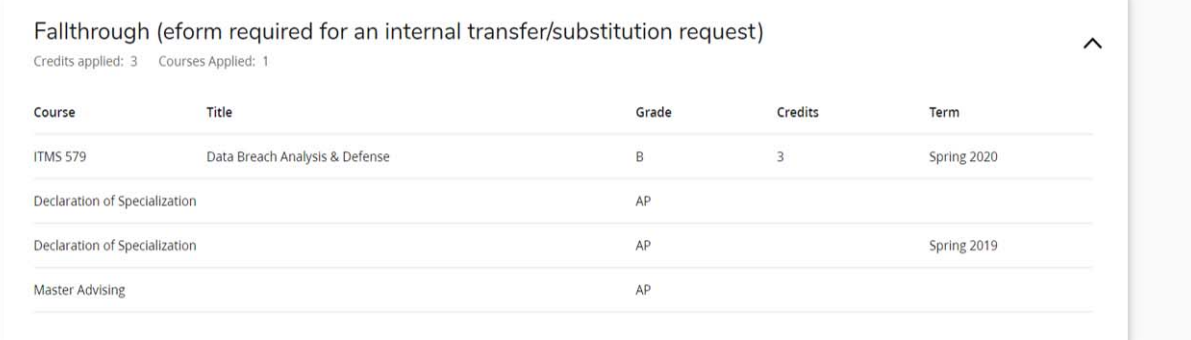

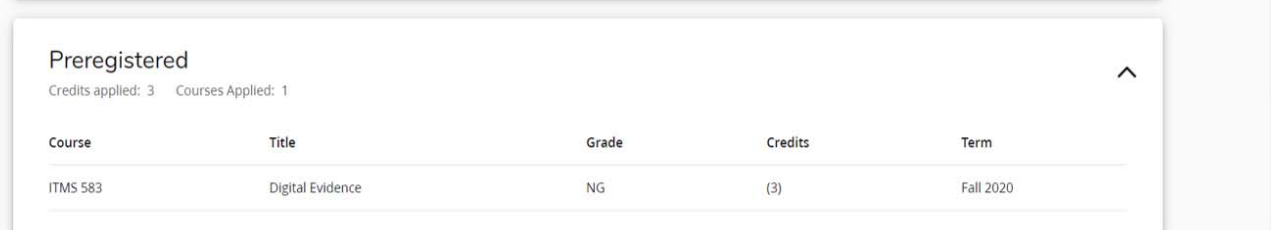

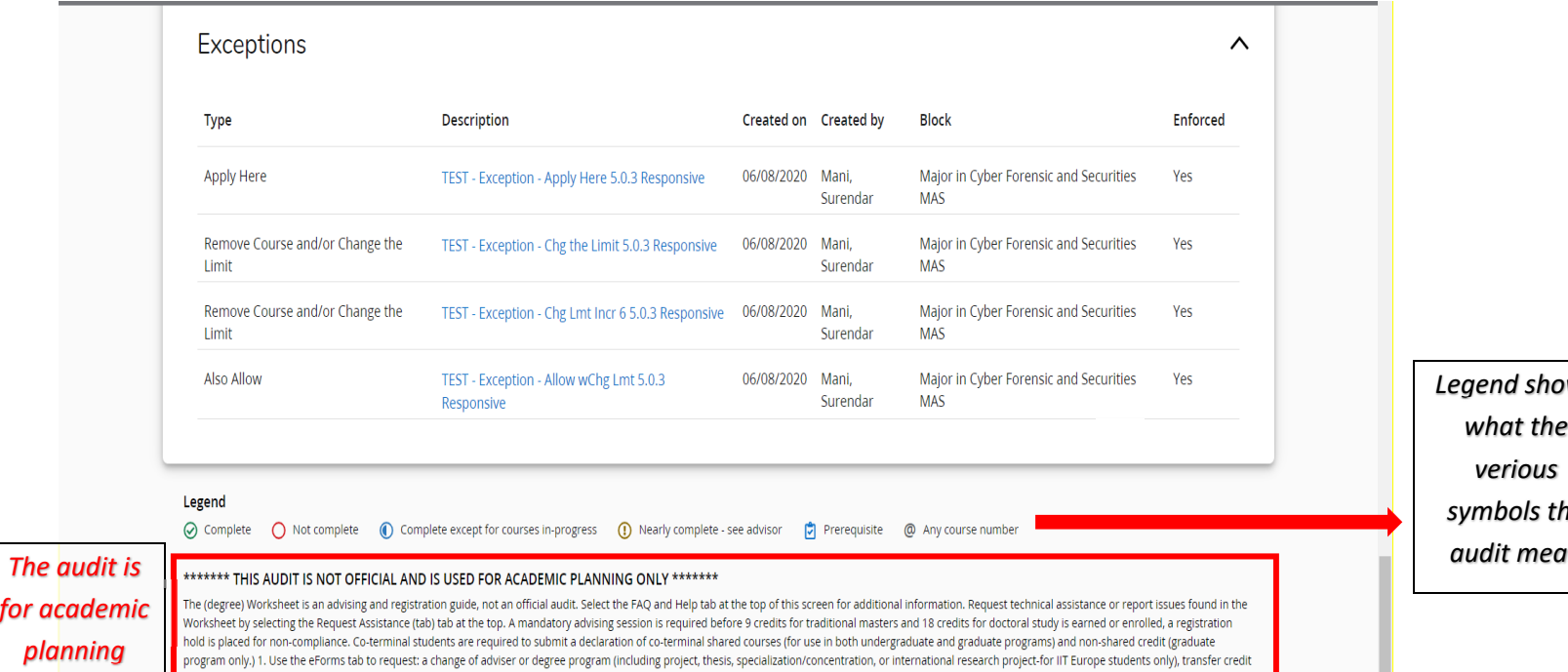

or co-terminal shared/non-shared courses and course substitution or exception. 2. Use the Banner Self-Service tab to apply for degree conferral (graduation application) or to request official transcripts. Form G528 is required for a certificate conferral (a 9-12 credit hour program). 3. Official degree and certificate audit results are emailed to the Illinois Tech student email account and detail any deficiency(s) found in the semester application for graduation (by mid-semester). 4. Direct official transcript and diploma questions to the Office of the Registrar, registrar@iit.edu, or in-person visit the One Stop located in the MTCC building.

*Legend shows what the verious symbols the audit mean*

*for academic planning only*